# CAR28F 毫米波雷达 应用手册 V1.0

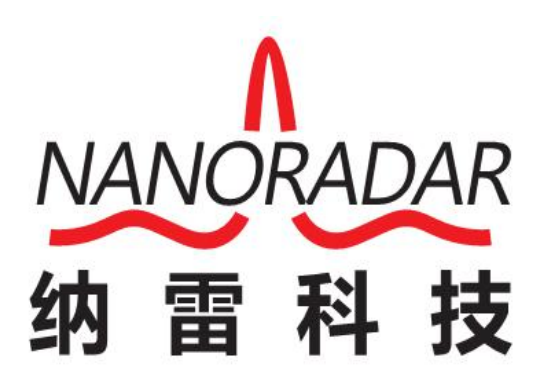

湖南纳雷科技有限公司

# 免责声明

欢迎您选购本产品。纳雷科技公司官网 [www.nanoradar.cn](http://www.nanoradar.cn有car28) 有 CAR28F 的专题网页, 您可以通过该页面获得最新的产品信息及应用手册。应用手册如有更新,恕不另 行通知。

任何用户在使用本产品前,请仔细阅读本声明。一旦使用,即被视为对本声明内 容的认可和接受。请严格遵守手册安装与使用该产品。如有不正当的使用,而造 成的损害或损伤,纳雷科技不承担相应的损失及赔偿责任。

本产品为纳雷科技版权所有。未经许可,不得以任何形式复制翻印。使用本产品 及手册不会追究专利责任。

# 版本历史

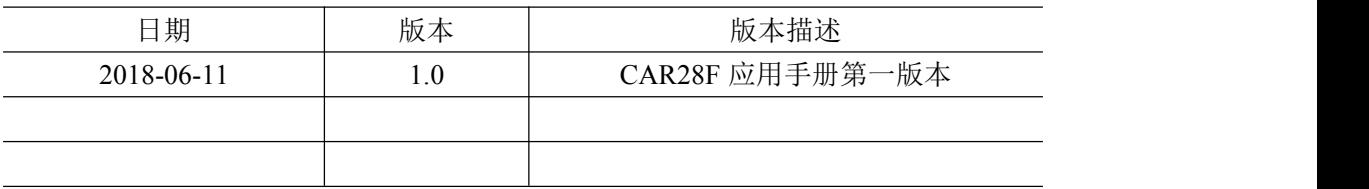

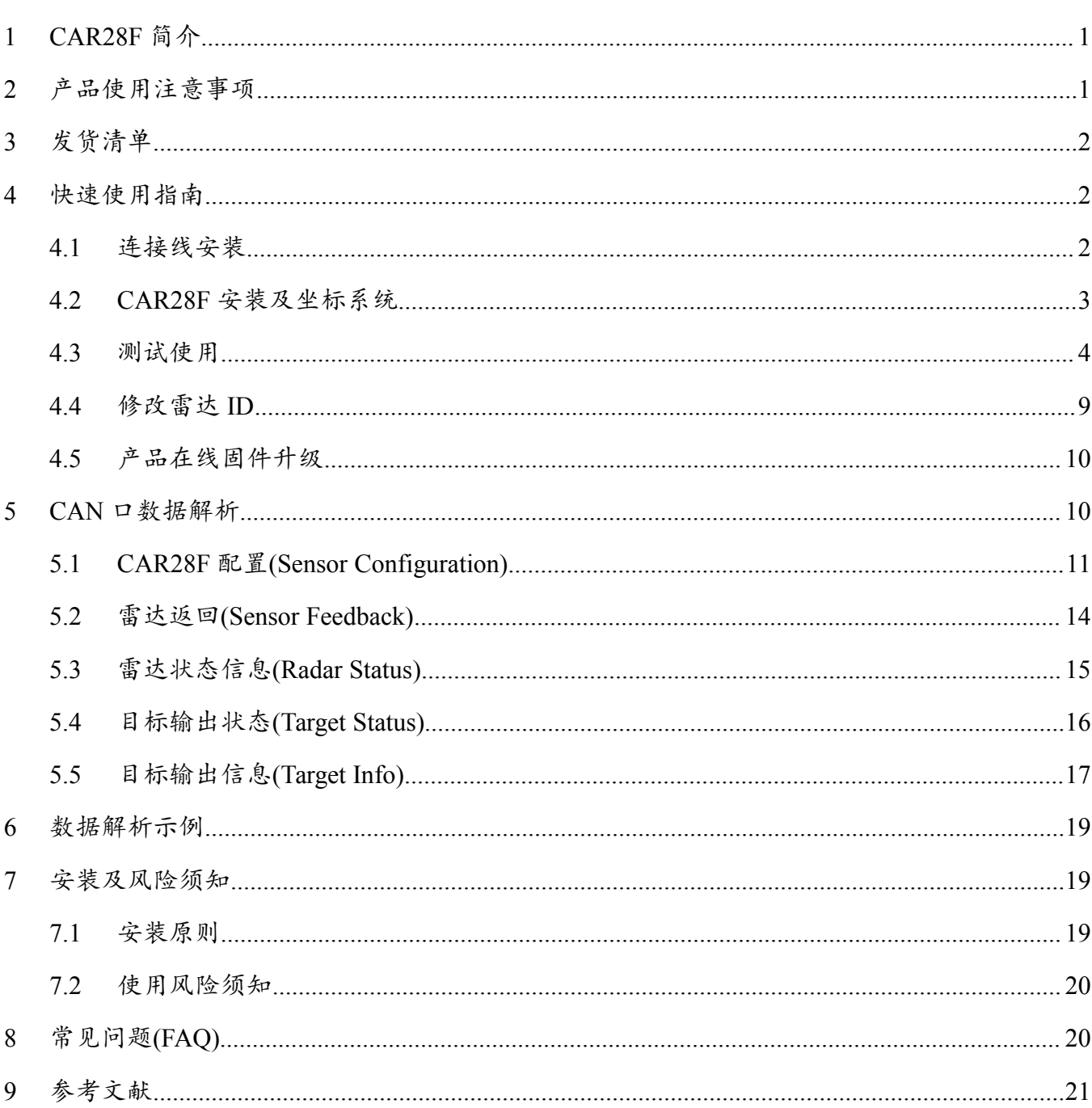

# 目录

1

# <span id="page-3-0"></span>1 CAR28F 简介

CAR28F 是业界一款轻巧的 24GHz 车载毫米波雷达传感器,利用发射的无线 电波与接收回波差准确的测量目标距离、速度、角度等信息。

CAR28F 体型小巧(96×57×20mm)、测量距离远(30 米)、性能领先、性价比高、 集成的外设接口(CAN 接口), 具有特种车(低速)前向、倒车预警、驾陪车前向 预警功能,可以满足急剧增长的特种车市场需求。

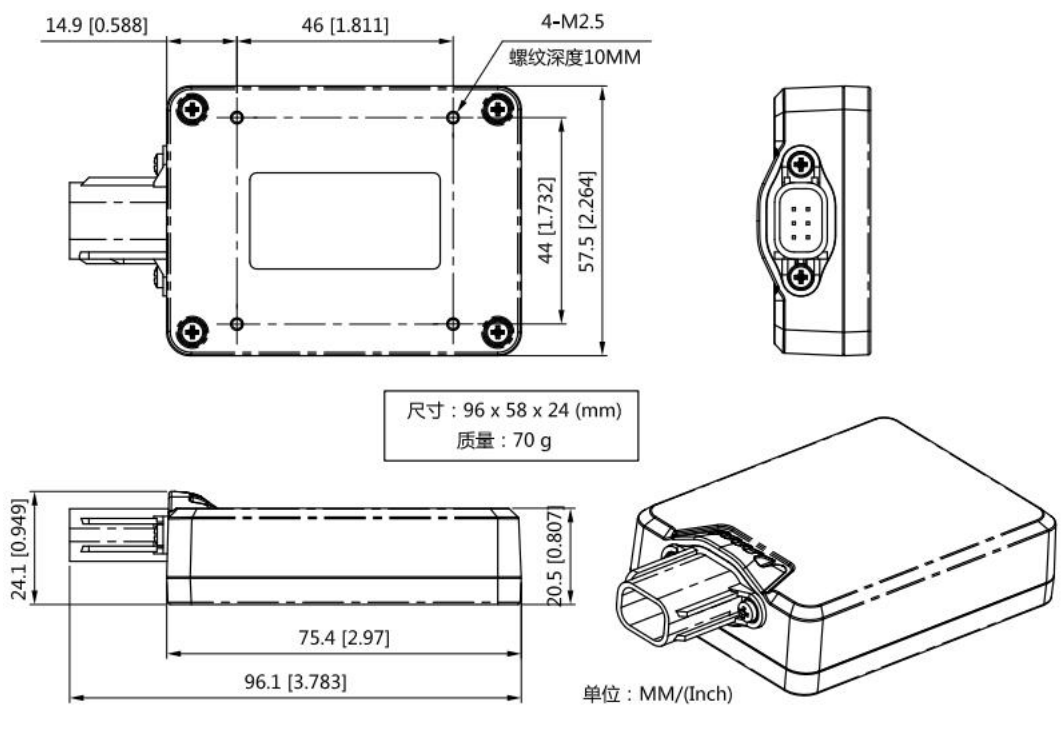

图 1 CAR28F 轮廓图

Note:

默认情况下, CAR28F 不带连接线。如需要, CAN 配线为 4 芯 RVV 线, 长 1 米。

### <span id="page-3-1"></span>2 产品使用注意事项

"注意事项"很重要,应引起重视。

- (1) 安装时模块天线面(平整面)面对探测区域,且不要被任何金属物体覆盖;
- (2) 务必在室外开阔场地进行测试。

若在安装使用过程中遇到无法解决的问题,请联系纳雷科技客服人员,我们 竭诚为您服务!

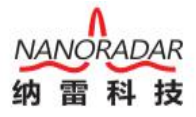

# <span id="page-4-0"></span>3 发货清单

发货清单包括:CAR28F 传感器 1x(如图 2),样板连接线 1x(如图 3)。默认情 况下,发货时,不带连接线,如有需要,请找客服单独购买。

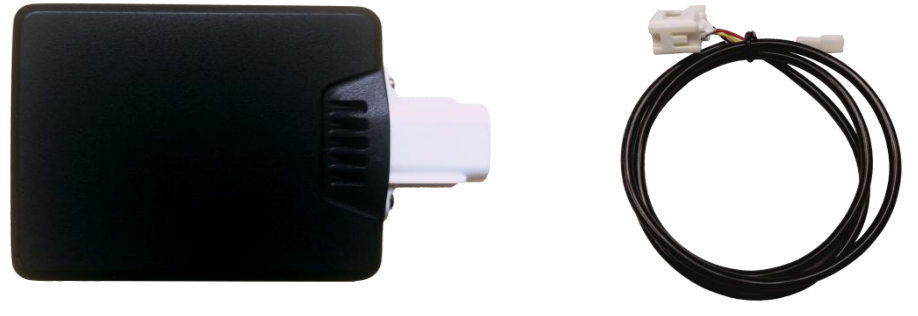

图 2 CAR28F 实物图 THE PERRESE 图 3 CAR28F 连接线

Note: CAR28F 可使用 4 颗 M2.5 螺丝或魔力贴固定。

# <span id="page-4-1"></span>4 快速使用指南

### <span id="page-4-2"></span>4.1 连接线安装

CAR28F 详细接口定义(配置连接线)如下表所示:

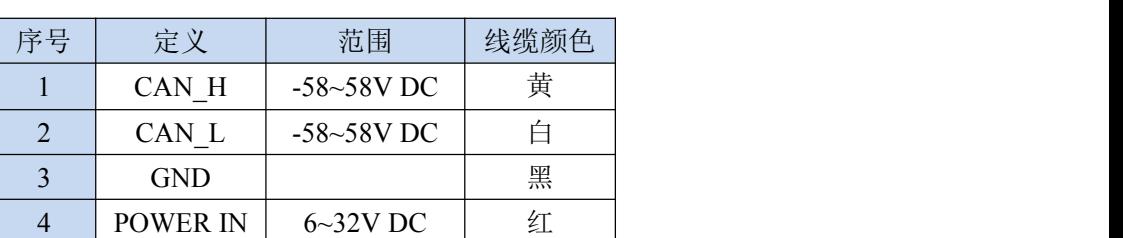

表 1 CAR28F 引脚定义

CAR28F 引线说明如下图:

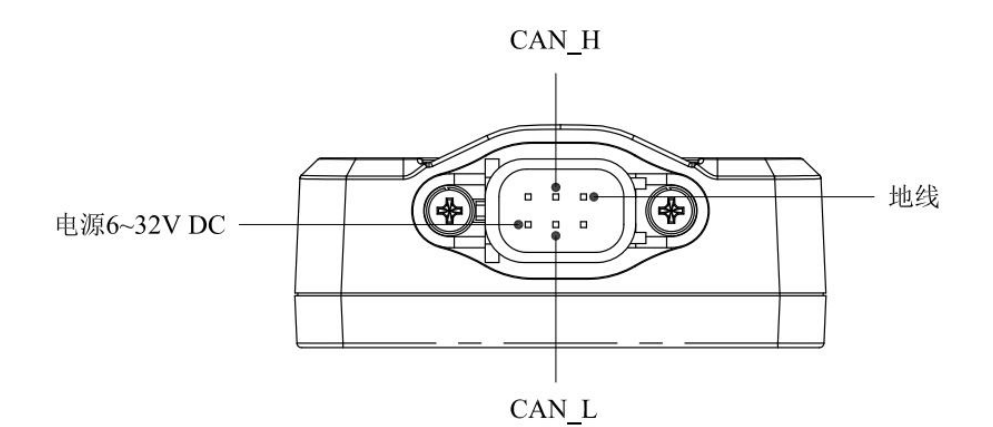

图 4 CAR28F 引脚说明(无连接线)

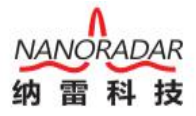

#### <span id="page-5-0"></span>4.2 CAR28F 安装及坐标系统

在前、后向检测及相关应用中,CAR28F 安装距地面需有 0.4~1.5 米的高度, 雷达天线面朝正前方。安装规范如图 5 所示:

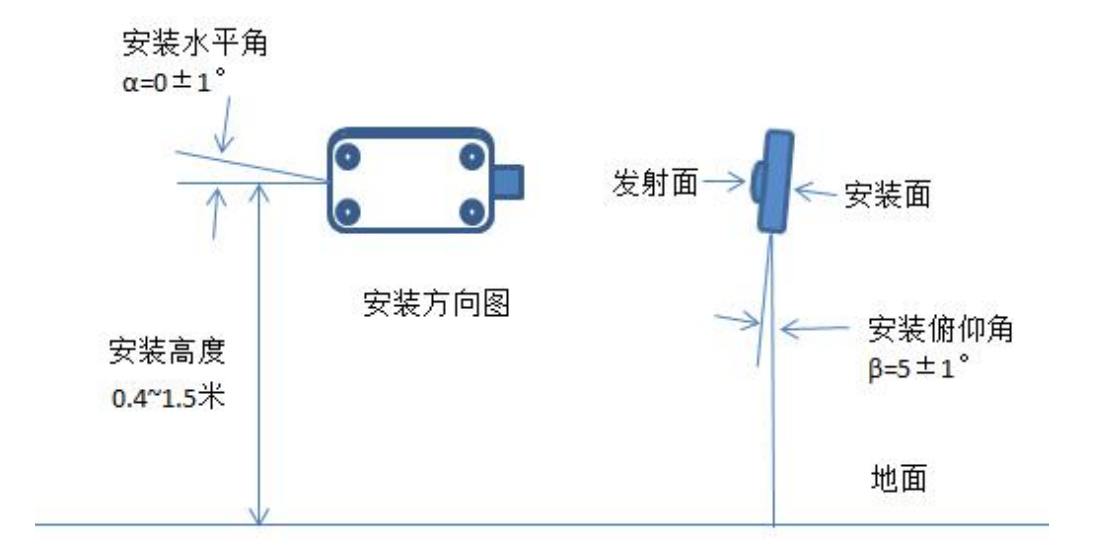

#### 图 5 模块安装示意图

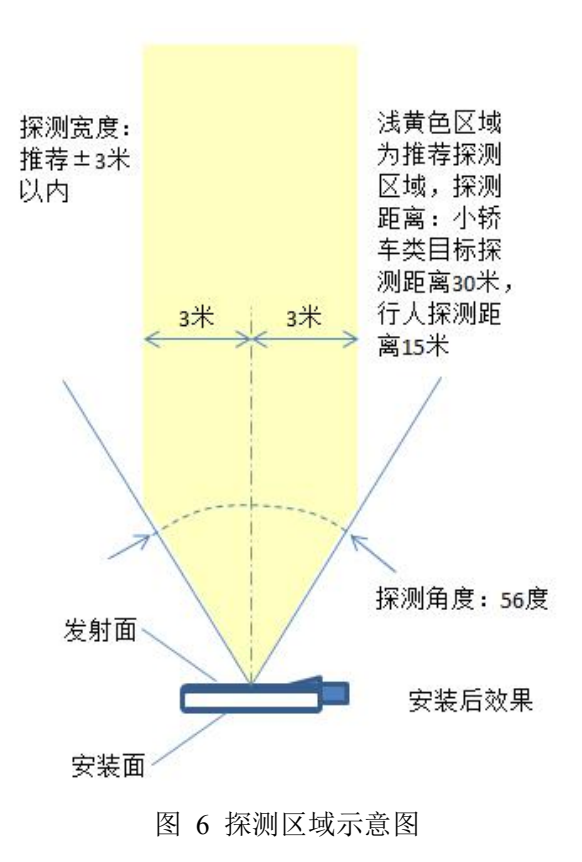

Note:

雷达前方不能有金属类物质遮挡。

### <span id="page-6-0"></span>4.3 测试使用

纳雷科技提供的《NSM Tools》测试软件可获取并解析 CAR28F 传感器数据, 直观的显示观测结果,利用该工具有助于使用 CAR28F 传感器。

首先从纳雷科技官网: <http://www.nanoradar.cn/> 下载 NSM Tools 压缩包 (上位机测试软件)、使用手册、USBCAN 盒子驱动。依据使用手册,安装与配置 上位机测试软件。

Note:

1)功能测试时,雷达需要依据图 5 推荐的安装参数进行测试。

2) 《NSM Tools》使用如下图 7 所示 USBCAN 适配器与 CAR28F 通信, 目 前不推荐其他类型的 USBCAN 适配器,发货清单默认不包含 USBCAN 适配器。 客户可以向纳雷客服获取 CAN 适配器链接地址自行购买,纳雷也可帮助客户进 行代购。

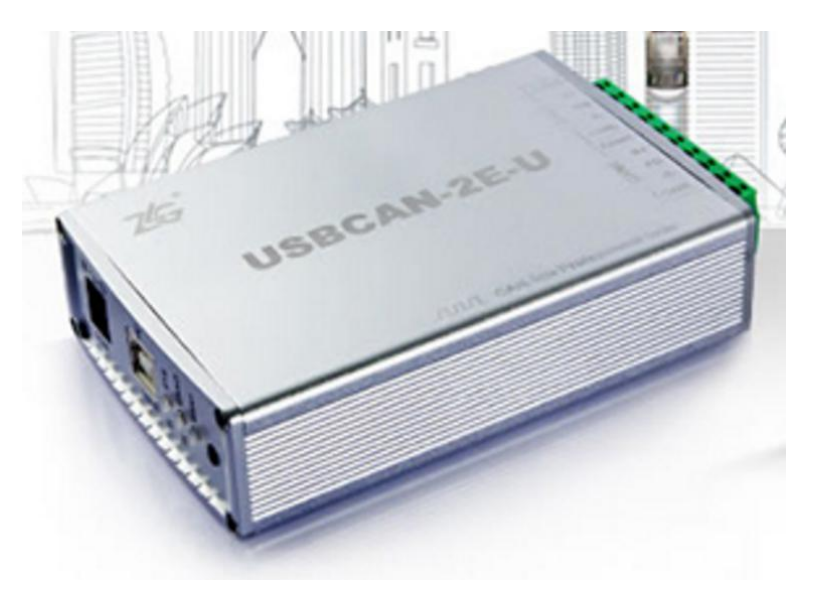

图 7 测试用 CAN 盒子

测试步骤如下:

1) 测试使用工具或软件如下:

| 序号 | 设备名称       | 数量 |  |  |  |  |
|----|------------|----|--|--|--|--|
|    | CAR28F 传感器 |    |  |  |  |  |
|    | PC 机       |    |  |  |  |  |
|    | 连接线        |    |  |  |  |  |
|    | 12V 直流电源   |    |  |  |  |  |
|    | 上位机测试软件    |    |  |  |  |  |
|    | USBCAN 盒子  |    |  |  |  |  |

表 3 产品测试使用工具

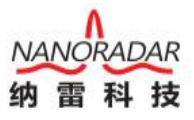

2) 通过 USBCAN 适配器,连接 PC 与 CAR28F 雷达传感器,连接示意图

如下:

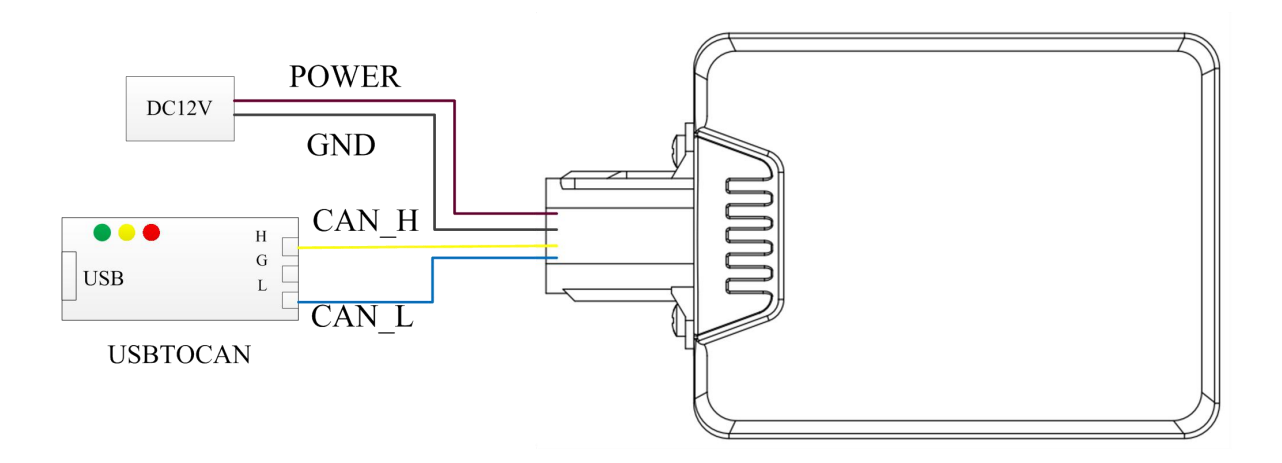

图 8 CANBUS 连接测试示意图

Note:

CAR28F 接通 12V DC 电源后,USBCAN 盒子的绿灯(POWER)会持续亮灯, CAR28F 正常工作时,黄灯会持续闪烁。

3) 打开 CANMonitor 驱动,并按要求配置,界面如下图。

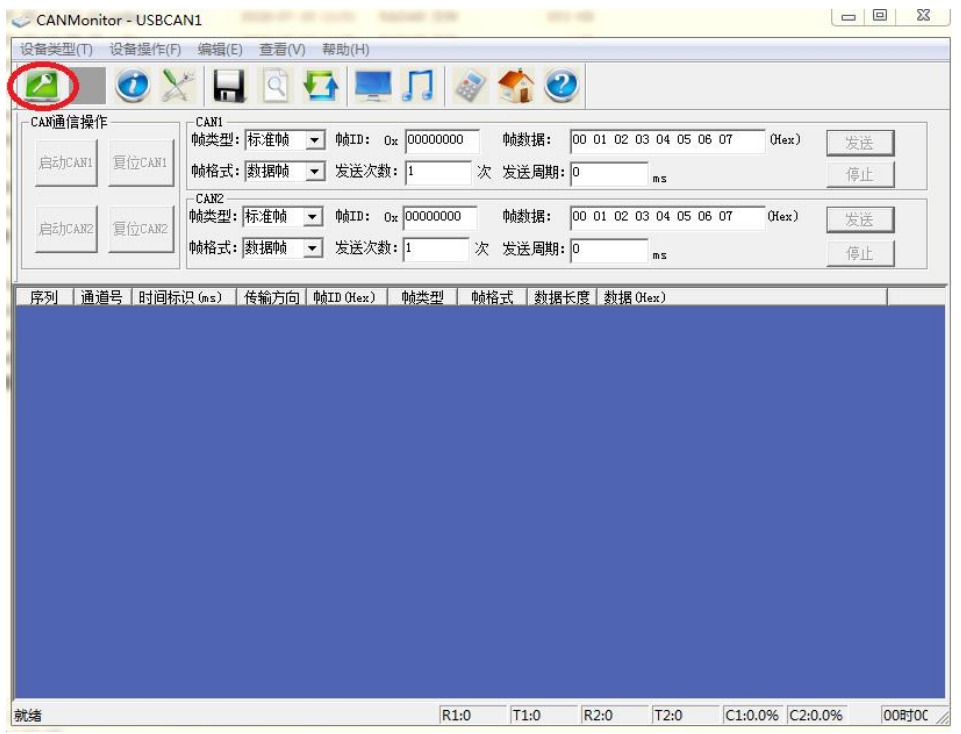

#### 图 9CANMonitor 界面

点击左上角绿色按钮,如下图,不用修改下图中任何参数,点击确定按钮。

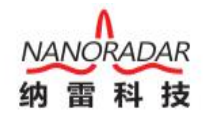

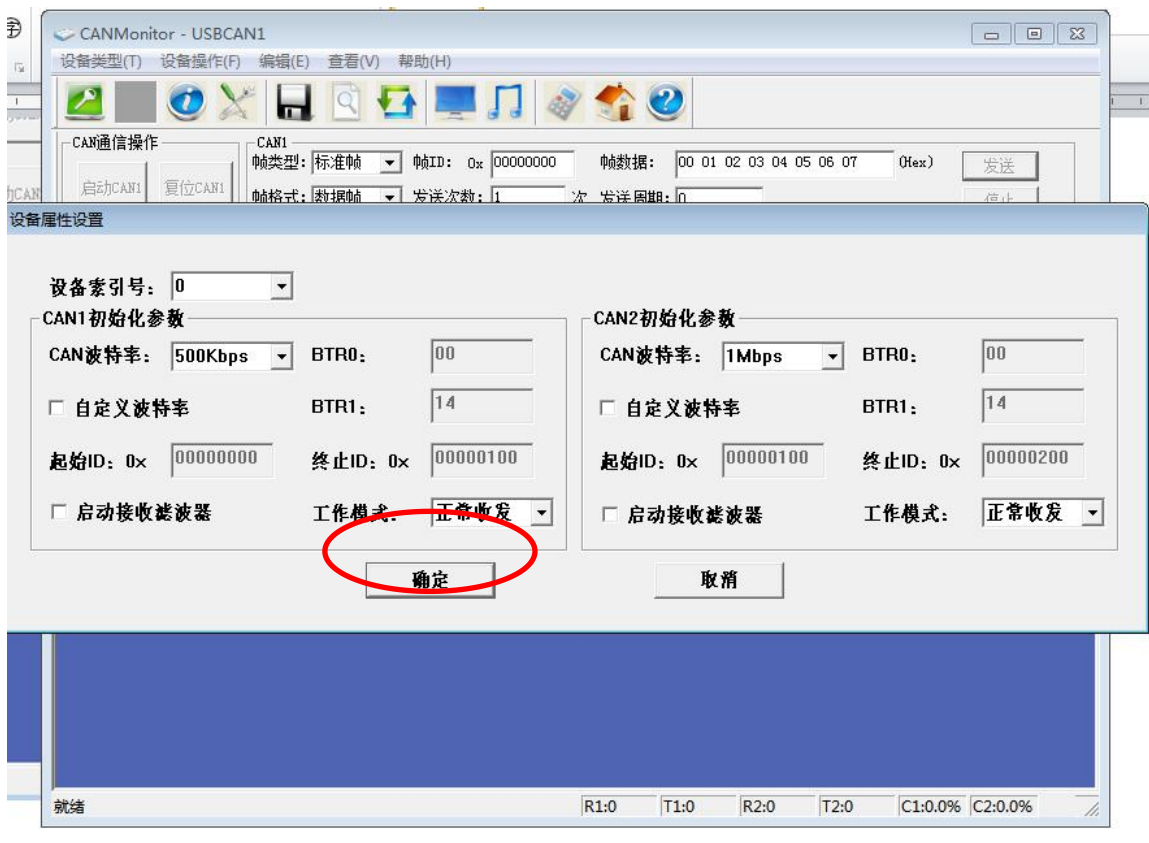

图 10 设备属性设置界面

如果出现打开设备失败提示,请检查 CAR28F 是否正确连接电脑。

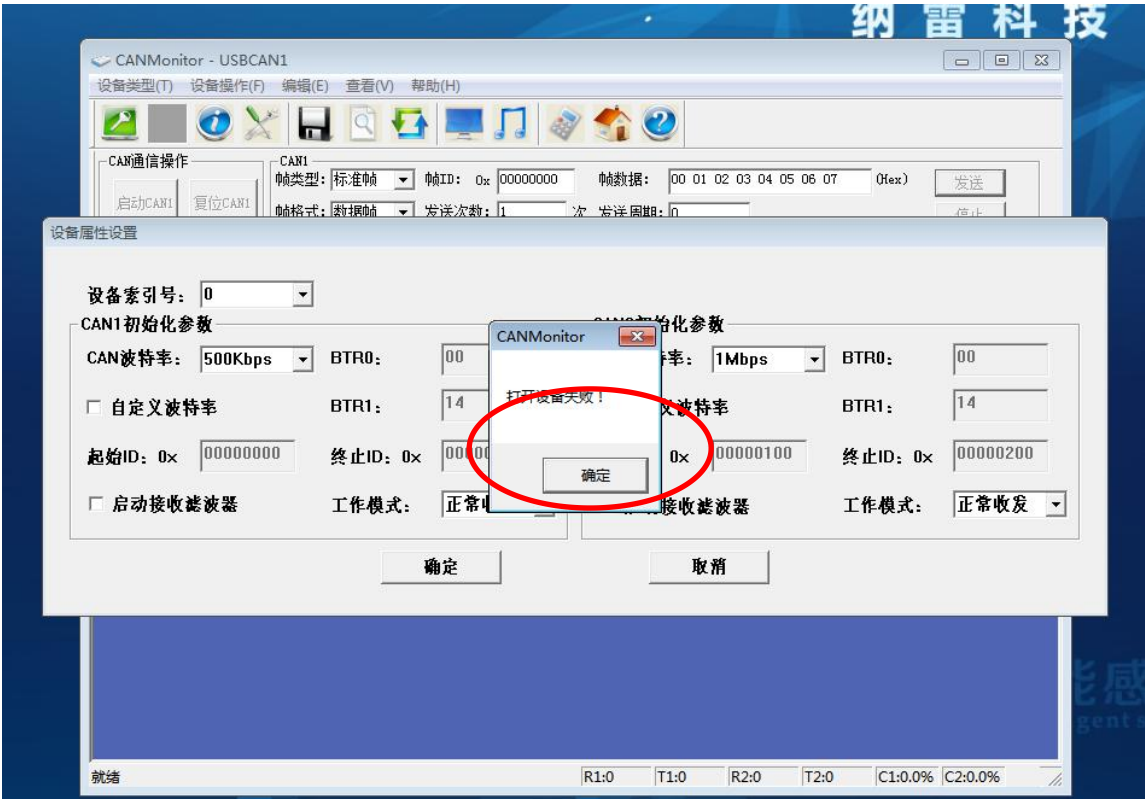

图 11 打开设备失败界面

如若正确连接,点击启动 CAN1 按钮,雷达与目标存在相对运动时,命令行 中会出现 0x70C 序列, 否则表示连接或安装不正确, 请检查安装和连接。

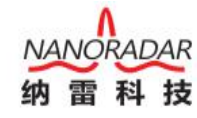

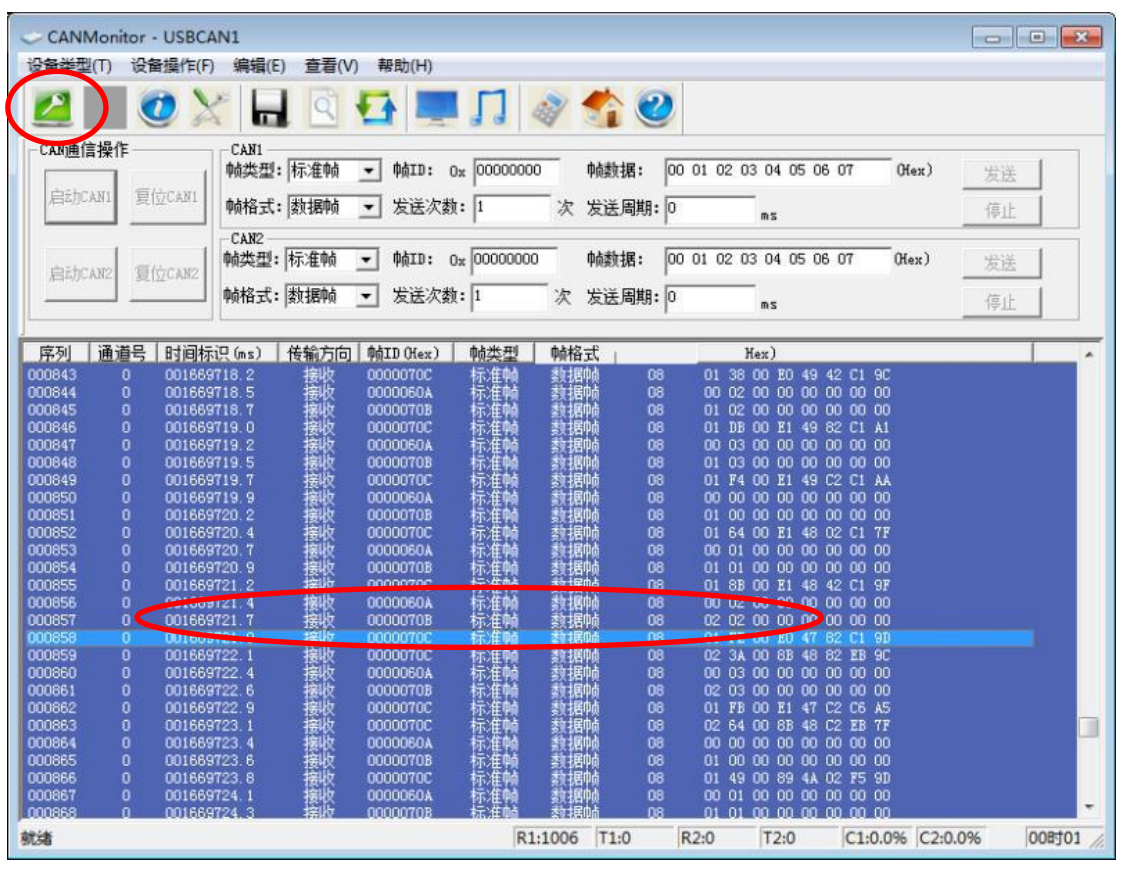

图 12 初步测试界面

4)打开 NSM Tools 软件,开始测试。测试界面如下图所示,雷达型号选择 CAR28F。

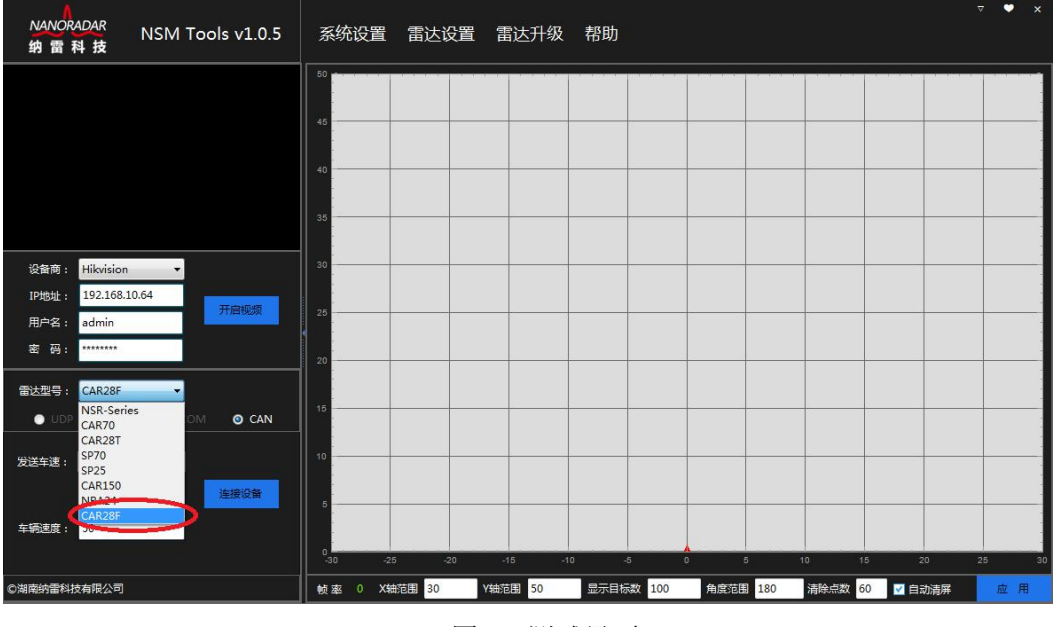

图 13 测试界面

5) 选择 CAR28F 后, 点击 设备连接 。测试界面如下图所示, 雷达开始工作。

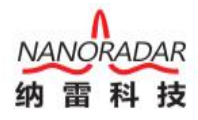

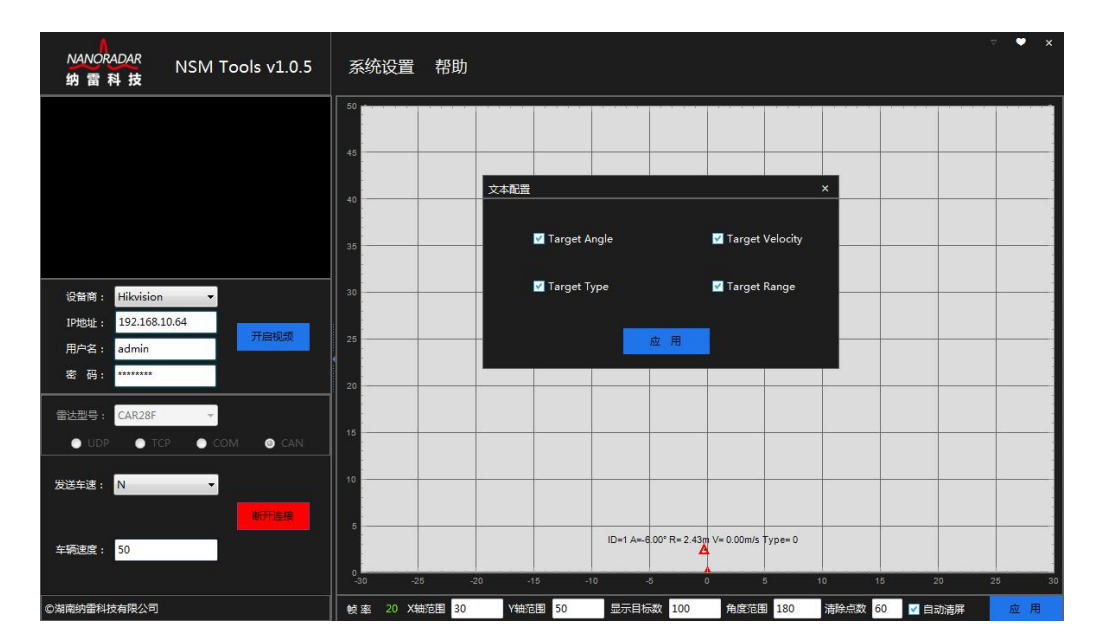

图 13 测试界面

如上图界面,雷达检测到一个目标。依据客户需要,客户可以点击系统设置- 文本配置选择性输出距离、速度、角度,目标类型信息;

测试场所建议:务必在室外开阔场合测试 CAR28F。室内测试时,干扰较多, 会导致目标轨迹不连续。

6)退出测试。

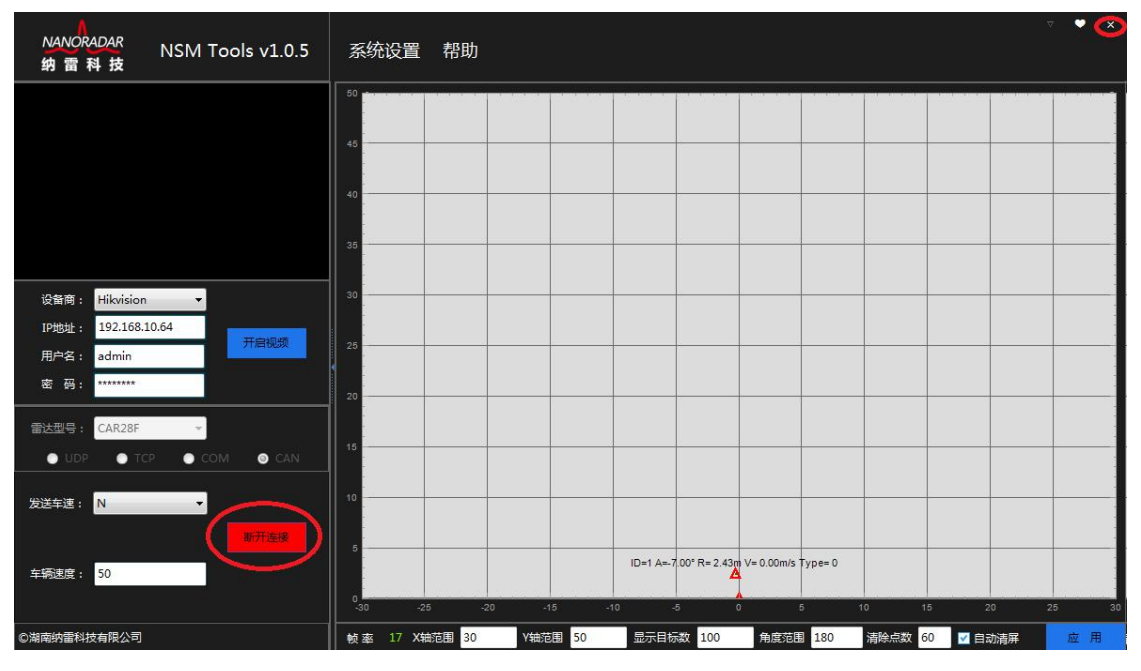

测试完成点击断开连接按钮,点击右上角的"X"关闭程序。

图 16 退出测试

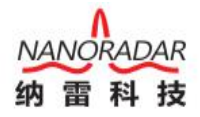

### <span id="page-11-0"></span>4.4 修改雷达 ID

纳雷科技提供的《NSM Tools》测试软件可查看并修改雷达 ID。

- 1) 根据上节,连接雷达至电脑,打开毫米波雷达 NSM Tools 管理工具软件。
- 2) 修改 ID: 断开连接设备,点击雷达设置菜单栏,选择雷达编号设置,如下图。

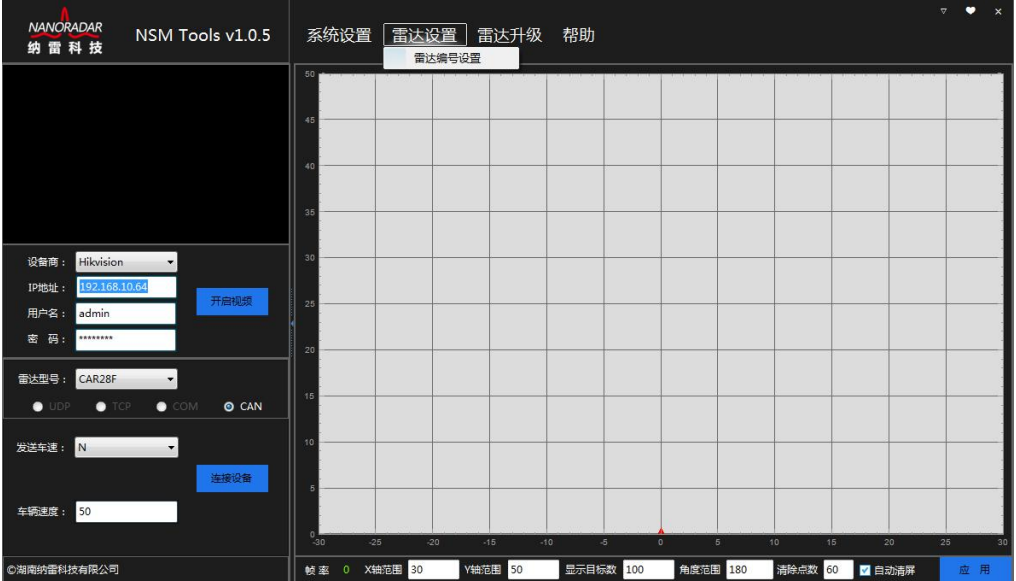

图 12 选择雷达设置中的雷达编号设置

3) 点击 读取 按钮, 即获取当前雷达的 ID, 当前雷达的 ID 为 0, 如下图。

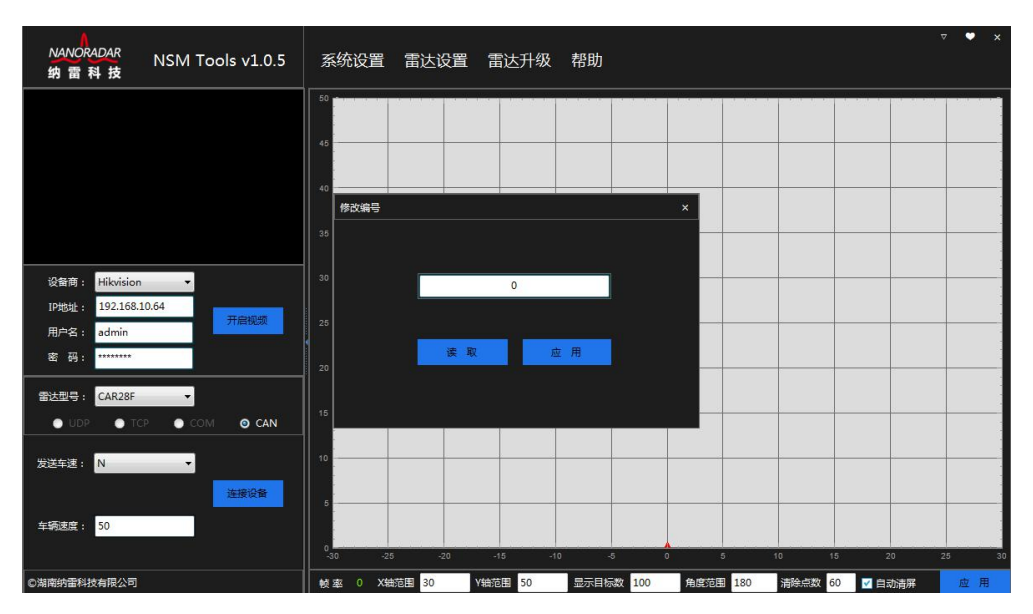

图 13 获取当前雷达 ID

4) 修改当前雷达 ID 为 5 (见下图, 将 0 改为 5, 点击应用即可保存新 ID)。

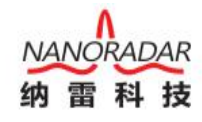

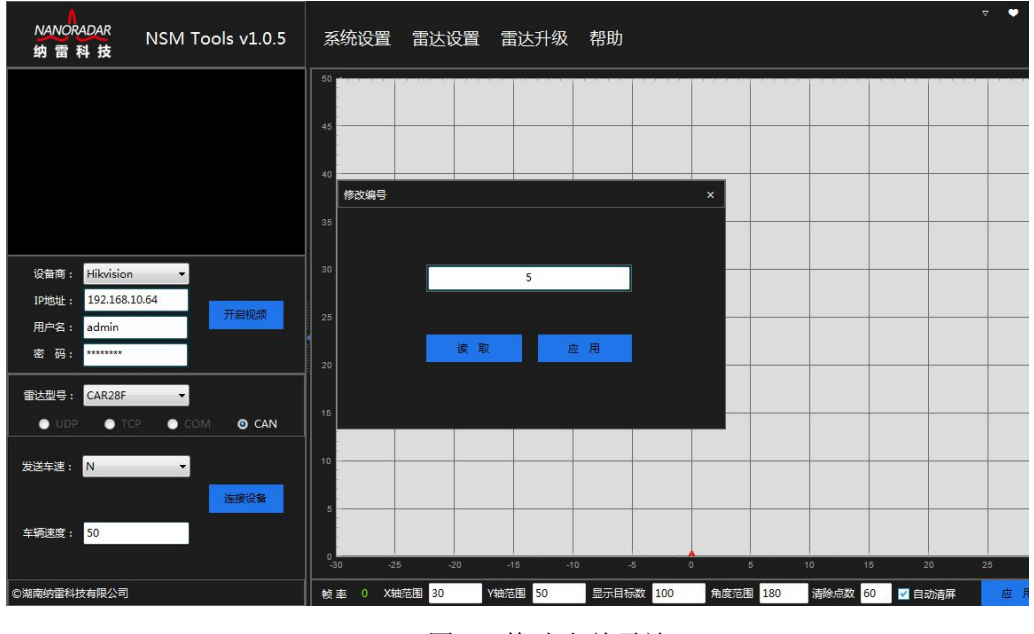

#### 图 14 修改当前雷达 ID

### <span id="page-12-0"></span>4.5 产品在线固件升级

CAR28F 支持在线升级,客户购买产品后,如果产品程序需要升级,可以向 纳雷客服或纳雷官方网站获取纳雷毫米波雷达升级工具与升级程序,升级工具界 面如下图。

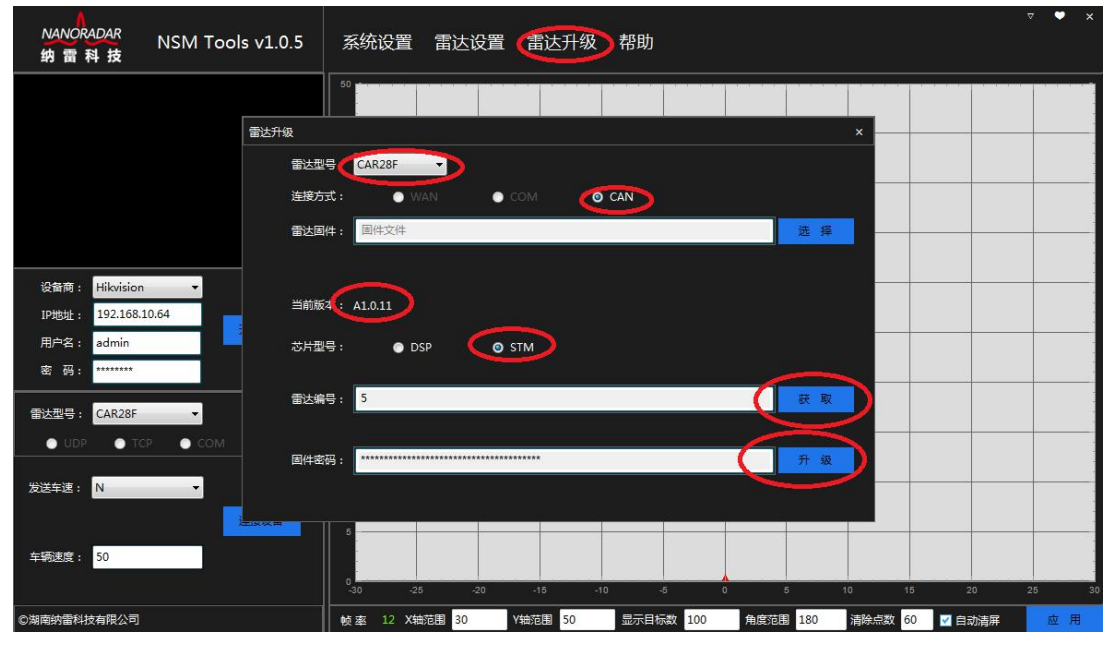

图 15 CAR28F 雷达升级工具界面

### <span id="page-12-1"></span>5 CAN 口数据解析

CAR28F 雷达支持 CAN 接口, CAN 总线通信网络符合 ISO11898-2 标准, 传 输速率为 500K 比特/秒。CAR28F 向周边发射雷达信号,接收信号经过多步处理,

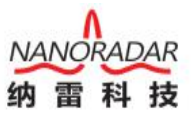

能够获取目标组的轨迹信息。目标信息的相对速度和位置通过 CAN 接口 传输。

CAR28F 总线消息定义如下表:

表 4 CAR28F 雷达帧消息定义

| CAN | 帧格式           | 基础消息ID | 消息名                | 内容     | 消息源    |
|-----|---------------|--------|--------------------|--------|--------|
|     | CAN2.0(11Bit) | 0x200  | RadarConfiguration | 雷达配置   | 上位机    |
|     | CAN2.0(11Bit) | 0x400  | RadarFeedback      | 雷达回复   | CAR28F |
|     | CAN2.0(11Bit) | 0x60A  | RadarStatus        | 雷达状态输出 | CAR28F |
|     | CAN2.0(11Bit) | 0x70B  | TargetStatus       | 雷达目标状态 | CAR28F |
|     | CAN2.0(11Bit) | 0x70C  | TargerInformation  | 雷达目标信息 | CAR28F |

Note:

具体 ID 计算公式: 每个雷达消息 ID = 雷达 ID \* 0x10 + 基础消息 ID。由于 CAN 总线可以挂载多个设备,每个设备有自己的 ID。如上表中雷达 ID 默认为 0, 基础消息 ID 为 0x200、0x400、0x60A、0x70B、0x70C。若雷达 ID 配置成 1, 则 其 Message ID 分别为 0x210, 0x410, 0x61A, 0x71B, 0x71C, 以此类推。

### <span id="page-13-0"></span>5.1 CAR28F 配置(Sensor Configuration)

CAR28F 雷达通过 Message ID0x200 配置雷达传感器,雷达配置消息结构如 下表。

#### 表 5 雷达配置消息结构

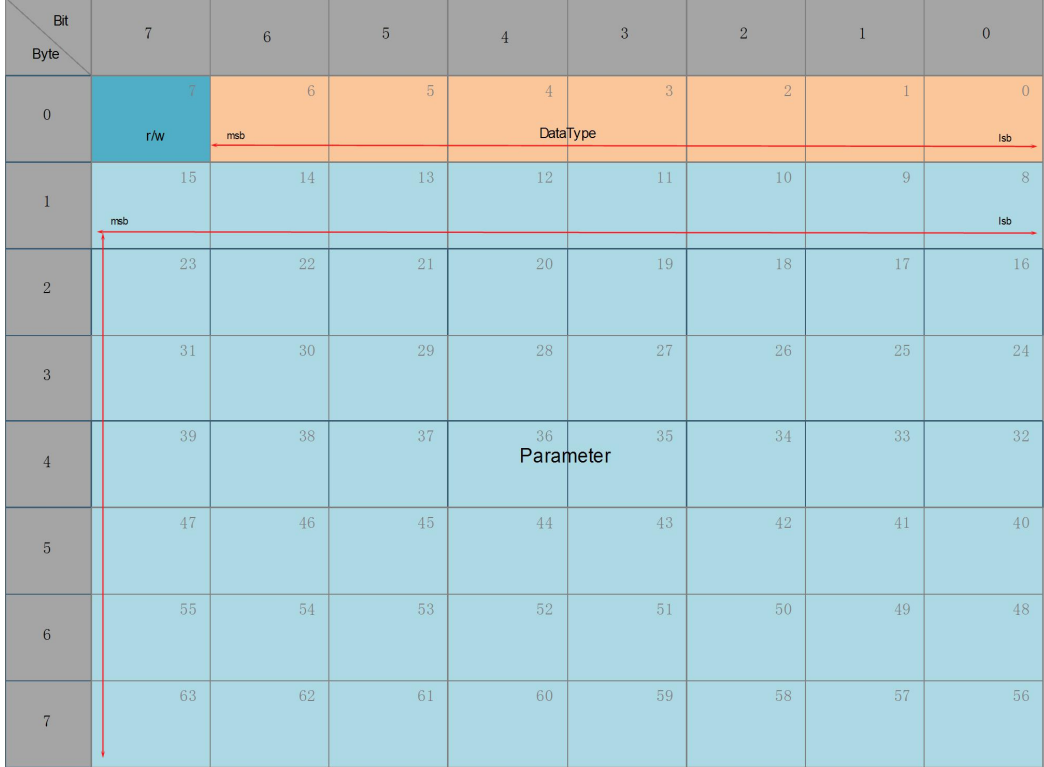

雷达配置消息结构各字段描述如下表:

表 6 雷达配置消息结构描述

| 参数        | 起始位置             | 长度(bit)         | 定义                                                                                                    |
|-----------|------------------|-----------------|----------------------------------------------------------------------------------------------------|
| DataType  | $\boldsymbol{0}$ | $7\overline{ }$ | $1:$ 雷达 $ID$<br>2. 雷达版本<br>3:启动、停止目标信息输出<br>4.距离过滤<br>5:模式<br>6:雷达安装方向<br>7:目标输出选择<br>7e:内部测试使用<br>7f:保存参数 |
| R/W       | 7                |                 | 0.读取参数;1:写入参数                                                                                              |
| Parameter | 8                | 56              | 根据 DataType 定义                                                                                             |

不管是读取还是写入参数, CAR28F 都会回复一条消息,该消息包含写入参 数的结果或者返回要读取的参数,RadarFeedback 定义了回复消息的格式。对 CAR28F 配置时, 针对不同 DataType, Parameter 的定义是不一样的, 具体定义如 下: カランス アイストラックス アイストラックス しゅうしょう しょうしゅう しょうしゅう しょうしゅう しょうしゅう しょうしゅう しょうしゅう

#### 1) 雷达 ID 配置

配置雷达 ID 帧格式如下表所示:

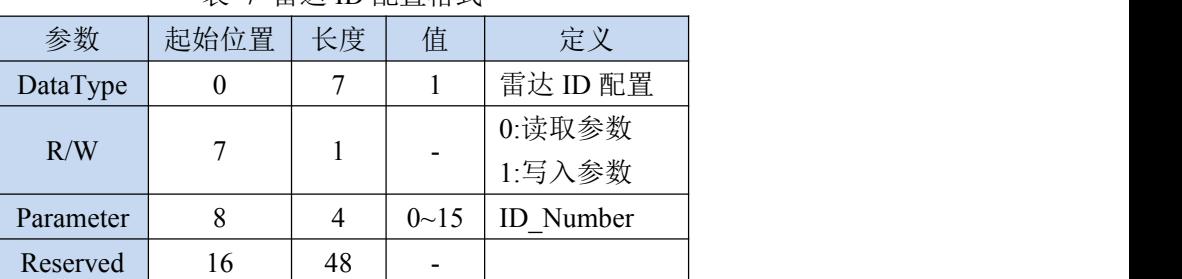

表 7 雷达 ID 配置格式

读取雷达ID,R/W为0,ID\_Number值无效;写入雷达ID,R/W为1,ID\_Number 值雷达 ID 编号。

#### 2) 获取雷达版本

获取雷达版本帧格式如下表所示:

| 参数                    | 起始位置 | 长度 | 值         | 定义             |
|-----------------------|------|----|-----------|----------------|
| DataType              | 0    |    |           | 获取雷达版本         |
| R/W                   |      |    |           | $0:$ 读取参数;1:无效 |
| <b>Master Version</b> | 8    | 8  | $0 - 255$ | 主版本号           |
| Second Version        | 16   | 8  | $0 - 255$ | 次版本号           |
| Step Version          | 32   | 8  | $0 - 55$  | 阶段版本号          |
| Reserved              | 40   | 24 |           |                |

表 8 获取雷达版本格式

获取雷达版本为只读,获取雷达版本时,Master Version、Second Version、Step Version 不用填任何值,CAR28F 忽视这些值。当 CAR28F 收到获取雷达版本消息 时,会在 0x400 雷达回复消息中将当前雷达版本信息填充这些字段。

### 3) 启动、停止目标信息输出

启动、停止雷达目标信息输出格式如下表所示:

表 9 启动/停止目标信息数据输出格式

| 参数        | 起始位置 | 长度 | 值                        | 定义            |
|-----------|------|----|--------------------------|---------------|
| DataType  | 0    |    |                          | 启动、停止目标信息输出   |
| R/W       |      |    | $\overline{\phantom{a}}$ | 0.读取参数;1:写入参数 |
| Parameter |      |    |                          | 0.停止输出;1:启动输出 |
| Reserved  |      | 55 | -                        | -             |

#### 4) 距离过滤

【保留】

5) 目标输出选择

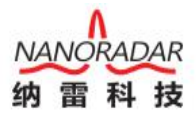

CAR28F 可以输出经过处理的目标数据(例如输出设定距离范围内的 目标数据),也可直接输出原始的目标数据(检测范围内的所有目标数据),目前 默认输出原始目标数据。目标输出选择格式如下表所示:

| 参数       | 起始位置      | 长度 | 值          | 定义               |
|----------|-----------|----|------------|------------------|
| DataType | 0         |    |            | 目标输出选择           |
| R/W      | ⇁         |    |            | 0. 读取参数; 1: 写入参数 |
|          | Parameter |    | 0.处理后的目标数据 |                  |
|          |           |    |            | 1:原始目标数据         |
| Reserved |           | 55 | -          |                  |

表 12 目标输出选择格式

6) 内部测试使用

【保留】

#### 7) 保存参数

需要保存已配置的参数时,需要执行保存参数命令,重新启动后,上次配置 已经生效,不需重新配置;否则下次启动后需要重新进行配置。保存参数格式(即 0xFF00000000000000)如下表所示:

表 13 保存参数格式

| 参数       | 起始位置 | 长度 | 值  | 定义       |
|----------|------|----|----|----------|
| DataType |      |    | 7f | 保存参数     |
| R/W      | −    |    |    | 入参数<br>写 |
| Reserved |      | 56 | -  | -        |

#### <span id="page-16-0"></span>5.2 雷达返回(Sensor Feedback)

每次上位机或其它 MCU 给 CAR28F 发送配置信号后,CAR28F 将立即返回 执行结果,雷达回复的格式如下表所示。RadarFeedback 与 RadarConfiguration 只 有 Bit7 位不同, RadarConfiguration 中 Bit7 定义为 R/W, RadarFeedback 定义为配 置的执行的结果(0:配置失败,1:配置成功)。Parameter 字段 RadarConfiguration 用于写入参数, RadarFeedback 中用于返回当前该参数的值。

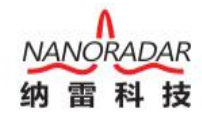

| Bit<br>Byte      | $\overline{7}$ | $\,$ 6 $\,$ | $\sqrt{5}$     | $\overline{4}$  | $\overline{3}$   | $\sqrt{2}$ | $\mathbf{1}$ | $\boldsymbol{0}$ |
|------------------|----------------|-------------|----------------|-----------------|------------------|------------|--------------|------------------|
|                  |                | $\,$ 6 $\,$ | $\overline{5}$ | $\sqrt{4}$      | $\sqrt{3}$       | $\sqrt{2}$ | $\,1$        | $\,0\,$          |
| $\boldsymbol{0}$ | Result         | msb         |                |                 | <b>Data</b> Type |            |              | Isb              |
| $\mathbf{1}$     | $15\,$         | 14          | 13             | $12\,$          | $11\,$           | $10\,$     | $\,9$        | $\,8\,$          |
|                  | msb            |             |                |                 |                  |            |              | $\mathsf{lsb}$   |
| $\sqrt{2}$       | 23             | $2\sqrt{2}$ | $2\sqrt{1}$    | 20              | 19               | $18\,$     | 17           | $16\,$           |
| $\sqrt{3}$       | $3\sqrt{1}$    | $30\,$      | $\sqrt{29}$    | 28              | $27\,$           | $26\,$     | $25\,$       | $24\,$           |
| $\sqrt{4}$       | 39             | $38\,$      | 37             | 36<br>Parameter | $35\,$           | 34         | 33           | 32               |
| $\overline{5}$   | 47             | 46          | $45\,$         | 44              | $43\,$           | $42\,$     | $41\,$       | 40               |
| $\,6$            | $55\,$         | $54\,$      | 53             | 52              | $51\,$           | $50\,$     | 49           | 48               |
| $\sqrt{7}$       | $\sqrt{63}$    | $62\,$      | 61             | 60              | $59\,$           | $58\,$     | $57\,$       | $56\,$           |

表 14 雷达返回消息结构

雷达回复各字段描述定义如下表:

表 15 雷达回复各字段描述

| 参数        | 起始位置             | 长度 | 定义                |  |
|-----------|------------------|----|-------------------|--|
|           |                  |    | 1: 雷达 ID; 2: 雷达版本 |  |
|           |                  |    | 3:启动、停止目标信息输出     |  |
|           |                  |    | 4.距离过滤; 5.模式      |  |
| DataType  | $\boldsymbol{0}$ | 7  | 6: 雷达安装方向         |  |
|           |                  |    | 7:目标输出选择          |  |
|           |                  |    | 7e:内部测试使用         |  |
|           |                  |    | 7f:保存参数           |  |
| Result    | 7                |    | 0:配置失败;1:配置成功     |  |
| Parameter | 8                | 56 | 根据 DataType 定义    |  |

### <span id="page-17-0"></span>5.3 雷达状态信息(Radar Status)

消息 0x60A 包含雷达的状态信息,雷达配置消息结构如下表所示:

#### 表 16 雷达状态信息消息结构 (0x60A)

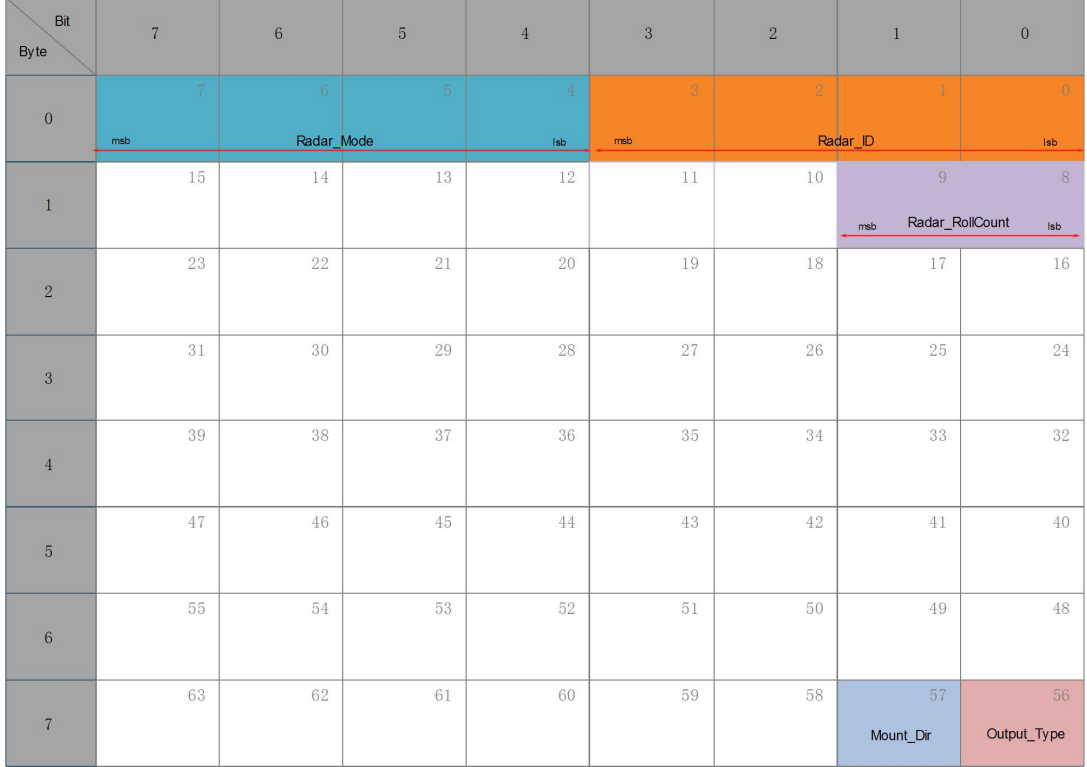

雷达状态消息描述各字段描述如下表所示:

表 17 雷达状态消息描述 (0x60A)

| 参数                | 起始位置     | 长度             | 取值范围                 |
|-------------------|----------|----------------|----------------------|
| Radar ID          | $\theta$ | 4              | $0 - 15$             |
| Radar Mode        | 4        | $\overline{4}$ | 0:BSD/LCA;1:RCTA     |
|                   |          |                | 2:EAF; 3:FCTA        |
| Radar RollCount   | 8        | 2              | $0 - 3$              |
| Radar_Output_Type | 56       |                | 0:Processed;1:Origin |
| Radar Mount Dir   | 57       |                | 0:正向; 1:反向           |

### <span id="page-18-0"></span>5.4 目标输出状态(Target Status)

CAR28F 系统目标输出状态数据报文格式如下表所示,其中 NoOfCluster 表示 检测到的目标个数, RollCount 的值在 0-1-2-3-0-1-2-3……之间连续循环。当上位 机或者外接 MCU 不能及时处理 CAR28F 传感器输出数据时,会导致接收的 RollCount 值不连续。这时应该寻找更快的搬移处理方法,来解决此问题。

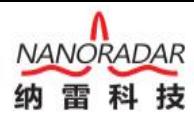

| Bit<br>Byte      | $\overline{7}$ | $6\phantom{.}6$ | $\sqrt{5}$     | $\overline{4}$   | $\sqrt{3}$     | $\sqrt{2}$ | $\mathbf{1}$ | $\mathbf{0}$                    |
|------------------|----------------|-----------------|----------------|------------------|----------------|------------|--------------|---------------------------------|
| $\boldsymbol{0}$ | 7<br>msb.      | $6\phantom{.}6$ | 5 <sub>1</sub> | 4<br>NoOfCluster | $\overline{3}$ | $\sqrt{2}$ | 1            | $\overline{0}$<br>Isb           |
| $\mathbf{1}$     | $1\sqrt{5}$    | $14\,$          | $13\,$         | 12               | $11\,$         | $10$       | 9<br>msb     | 8<br>ClusterSt_RollCount<br>Isb |
| $\sqrt{2}$       | $2\sqrt{3}$    | $22\,$          | $2\sqrt{1}$    | 20               | 19             | 18         | 17           | 16                              |
| $\overline{3}$   | 31             | 30              | 29             | 28               | 27             | 26         | 25           | 24                              |
| $\overline{4}$   | 39             | 38              | $37\,$         | 36               | $35\,$         | $34\,$     | 33           | 32                              |
| $\overline{5}$   | 47             | 46              | 45             | 44               | 43             | 42         | 41           | 40                              |
| $6\phantom{.}6$  | $5\bar{5}$     | 54              | 53             | 52               | $51\,$         | $50\,$     | 49           | 48                              |
| $\overline{7}$   | 63             | $62\,$          | 61             | 60               | 59             | 58         | 57           | 56                              |

表 18 目标状态 (0x70B)

目标状态各字段描述如下表所示:

表 19 目标状态描述 (0x70B)

| 参数                  | 起始位置 | 长度 | 取值范围      |
|---------------------|------|----|-----------|
| NoOfCluster         |      |    | $0 - 255$ |
| ClusterSt RollCount |      | ∸  | $0 - 3$   |

### <span id="page-19-0"></span>5.5 目标输出信息(Target Info)

CAR28F 目标输出信息报文格式如下表所示:

表 20 目标消息结构(0x70C)

| Bit<br>Byte     | $\overline{7}$                       | $6\overline{6}$  | $5\overline{5}$         | $\overline{4}$                         | $\overline{3}$          | $\overline{2}$  | $\mathbf{1}$             | $\bf{0}$               |
|-----------------|--------------------------------------|------------------|-------------------------|----------------------------------------|-------------------------|-----------------|--------------------------|------------------------|
| $\mathbf{0}$    | 7<br>msb                             | $6^\circ$        | $\overline{\mathbf{5}}$ | $\Phi$<br>Cluster_index                | 3                       | $\sqrt{2}$      |                          | $\mathbb G$<br>isb.    |
| $\mathbf{1}$    | 15<br>msb                            | 14               | 13                      | 12<br>Cluster_RGSValue                 | $11\,$                  | 10 <sup>°</sup> | $\overline{g}$           | 8 <sup>1</sup><br>ISD  |
| $\overline{2}$  | 23<br>msb                            | 22               | 21                      | 20 <sub>1</sub><br>Cluster_Range[15:8] | 19                      | 18              | 17                       | $18^\circ$             |
| $\overline{3}$  | $\frac{1}{3}$                        | 30 <sup>°</sup>  | $20\,$                  | 28<br>Cluster_Range[7:0]               | $2\%$                   | 26              | 25                       | $24$<br>160            |
| $\overline{4}$  | 39<br>msb                            | 38               | 37                      | 36                                     | 35<br>Cluster_Azimuth   | 34              | 33                       | 32 <sub>2</sub><br>IBD |
| $5\phantom{.0}$ | 47<br>Cluster1_RollCount<br>msb<br>- | 46<br><b>ISD</b> | 45                      | 44                                     | 43                      | 42<br>msb       | 41<br>Cluster_Vrel[10:8] | 40                     |
| 6               | 55                                   | 54               | 53                      | 52                                     | 51<br>Cluster_Vrel[7:0] | 50 <sup>°</sup> | 49                       | 48<br>15D              |
| $\overline{7}$  |                                      |                  |                         |                                        |                         |                 |                          |                        |

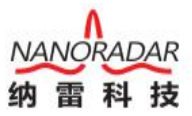

消息 0x70C 包含目标的距离、角度、速度等信息。当雷达传感器正常 工作且检测到目标时,在 CAR28F 系统状态报文之后会出现目标输出状态报文, 最后出现目标输出信息报文。

目标消息各字段描述如下表所示:

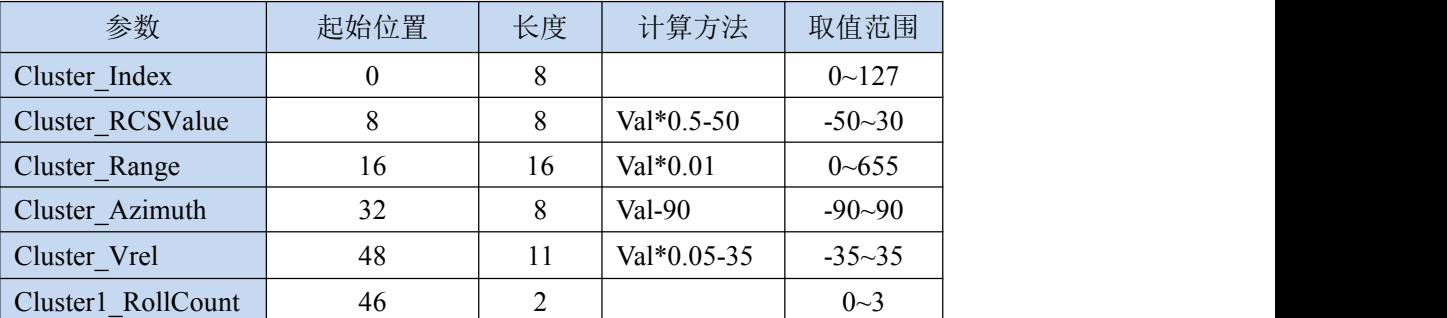

表 21 目标消息描述 (0x70C)

Note:

表中各字段的数值并非目标信息的真实值,真实数值需要经过如下公式计算获得:

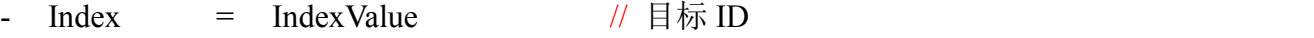

- Rcs = RcsValue\*0.5 50 // 出厂测试保留值, 不做输出
- Range  $=$   $(RangeHValue*256 + RangeLValue)*0.01$ // 雷达输出的原始数据单位为 cm, 转换后目标距离的单位为米
- Azimuth = AzimuthValue 90 // 目标方位角
- RollCount = RollCountValue // 计数位
- Verl = (VrelHValue\*256 + VrelLValue) \*0.05-35 // 目标速度, 单位 m/s
- SNR = Value-127 // 出厂测试保留值, 不做输出

通过这些计算可以得到目标反射截面积 Rcs,目标距离 Range,目标速度 Verl,目 标方位角 Azimuth, 信噪比 SNR, 从而准确的检测出目标。

Note:

目标速度为相对运动的径向速度。目标靠近雷达传感器时,目标速度值(Verl) 为负数;目标远离雷达传感器时,目标速度值(Verl)为正数。

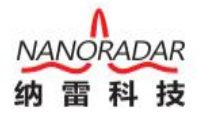

# <span id="page-21-0"></span>6 数据解析示例

以 Message ID 为目标输出信息(Target Info)为例, 有一帧 Target Info 数据报

文如下:

Message ID:

0x70C

Data Payload:

0x01 0xC8 0x07 0xD0 0x32 0x02 0xEE 0x96

Interpretation:

Message  $ID = 0x70C$ Data Payload =  $0x010xC80x070xD00x320x020xEE0x96$ Data Payload 各字段解析如下:  $Index = 1$ Rcs  $= 0xC8*0.5 - 50 = 50$ Range =  $(0x07*0x100+0xD0)*0.01 = 20 // 4ú: m$ Azimuth  $= 0x32-90 = -40$  $Rsvd1 = 0$ RollCount =  $(0x0 \& 0xE0) >> 5 = 0$ Verl  $= (0x02*0x100 + 0xEE)*0.05-35 = 2.5//###; m/s$ SNR  $= 0x96 - 127 = 23$ Note: 用户需要自行编程解析传感器输出数据。0x2AF5 十六进制换算成 10 进制: 10997=5\*16^0+F\*16^1+A\*16^2+2\*16^3。

# <span id="page-21-1"></span>7 安装及风险须知

### <span id="page-21-2"></span>7.1 安装原则

传感器安装原则:

- 1、 安装时尽量远离车身内的信号天线;
- 2、 安装时远离大的用电设备频繁启动的位置;

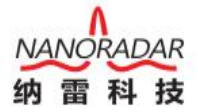

#### 3、 远离马达执行器与驱动器。

不推荐雷达安装在保护罩内。同天线罩一样,保险杠的材质同样会对雷达性 能产生较大的影响,本质上保险杠在三个方面影响雷达性能,第一是雷达波不能 完全透过天线罩使雷达有效辐射功率减小,包括反射损耗和介质损耗,第二是雷 达天线波束畸变使得雷达作用区域发生变化,可能导致雷达受后向目标干扰,第 三是天线罩使雷达驻波变差。雷达天线罩会降低雷达探测灵敏度和覆盖范围。

如一定要安装在保护罩内时,尽量遵守以下原则:

1、选择曲面光滑的区域;

2、避开拐角或厚度变化的区域;

3、避开镀铬或任何其他附加"特殊装饰形状设计"区域;

4、禁止在雷达天线面打胶。

#### <span id="page-22-0"></span>7.2 使用风险须知

CAR28F 专为与前向相关应用领域而开发,使用者需要具备相关的技术知识。产品只 能让那些具备相关培训的人员使用。使用者在发现产品的安全缺陷时,应及时通知纳雷科 技公司客服人员。

当安装传感器时,确保天线罩表面没有冰粒或者水雾。

不能在传感器位置附近进行焊接活动。

传感器只能使用潮湿、无绒的棉布擦拭表面灰尘,绝不能刮擦损害传感器表面。

设备在投入使用之前需要进行日常检查。

### <span id="page-22-1"></span>8 常见问题(FAQ)

1) CAR28F 毫米波雷达安装在车上时输出的 ID 是否一样?

每个雷达 ID 都不一样,同时 ID 和安装位置没有关系;ID 从 CAN message ID 读 出, 比如 0x70C 雷达 ID 是 0, 则 0x73C 的雷达 ID 是 3。同一台车上的雷达 ID 不 会相同,但不同车同一个位置的雷达 ID 是相同的,而 ID 可以通过程序进行配置。

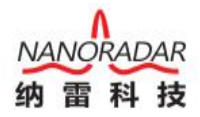

2) CAR28F 电源电压范围?

CAR28F 电源电压范围宽(6~32V DC)。电压越大,功率损耗越大。在工作时如果 仅有电压满足条件,电流不足,也会导致板子无法正常工作。

# <span id="page-23-0"></span>9 参考文献

- [1] CAR28F 毫米波雷达白皮书
- [2] 纳雷科技毫米波雷达 MSN Tools 管理系统使用手册
- [3] 纳雷雷达升级工具使用手册

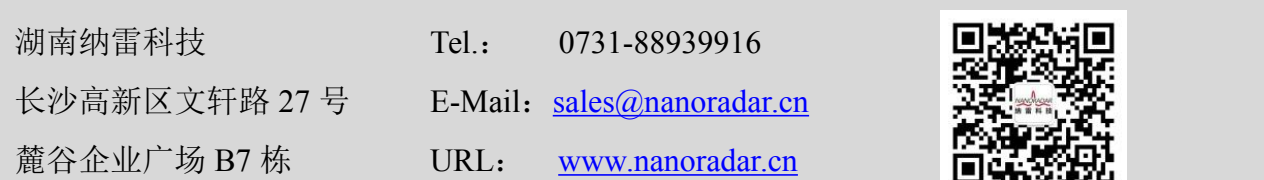